# **Video Grabber Library Crack PC/Windows**

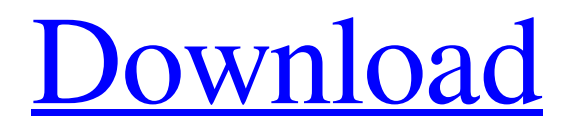

# **[Download](http://evacdir.com/vivacity/beatitude/psychedelic/greenwich/locale.ZG93bmxvYWR8WWg4Tkc4eWIzeDhNVFkxTkRVeU1qRXhNSHg4TWpVM05IeDhLRTBwSUhKbFlXUXRZbXh2WnlCYlJtRnpkQ0JIUlU1ZA?picoliters=VmlkZW8gR3JhYmJlciBMaWJyYXJ5Vml=rosebery)**

## **Video Grabber Library Crack+ Keygen Full Version**

#### **Video Grabber Library Crack For Windows**

#define Open() GrabberOpen() #define Start() GrabberStart() #define Stop() GrabberStop() #define Close() GrabberClose() ======================== 2. LibCCode Video Grabber Library This library is developed from original video grabber-base C-code, which is separated into two parts: LibCCode The LibCCode is compiled for use in a DLL. The only difference from LibCInit is that the instance is created dynamically by the programmer. The LibCCode is multi-threaded and can be used as a video capturing device. And libcbase.h also has many functions for input processing, e.g. BitBlt, BitBltFromRect, FillRect, etc. LibCCode is more compact than the library above. And the programmer does not have to care about how to write the callback function for receiving the captured images. The following example is simple and enough for many situations, e.g. to crop an image or resize it to a specific size. Keymacro Description: #define Open() libCCode\_Open() #define Start() libCCode\_Start() #define Stop() libCCode\_Stop() #define Close() libCCode\_Close() ============================================================= 3. Example for all libraries: #include #include #include #include #include "InitLibrary.h" BOOL OpenCapture(char \*file\_name) { HRESULT ret = S\_OK; m\_capture=libCCode\_Open(file\_name,&ret); return(ret==S\_OK); } void StartCapture() { HRESULT ret = S\_OK; m\_capture=libCCode\_Start(m\_capture); return;  $\}$  void StopCapture()  $\{$  HRESULT ret = S\_OK; m\_capture=libCCode\_Stop(m\_capture); return; } 77a5ca646e

#### **Video Grabber Library Crack + License Code & Keygen**

The DVR SDK is a set of API extension layers that provides interfaces and tools to developers working with DV, and gives developers the flexibility to move their work seamlessly from application development to device driver development, and even to dynamic link libraries. The DV SDK is currently broken into two components: the DV SDK Library (DvLib), which gives access to the DV specific drivers and interfaces, and the DV SDK Toolkit (DvTools) which contains the public interface and functionality to which the DV SDK Library exposes the DV specific features. Notes: The DV SDK toolkit currently supports the DV-1, DV-2 and DV-3 platforms. There are two flavors of the DV SDK toolkit. The first is a Windows equivalent of the DV SDK library, that is, it can be used to develop DV applications. The second is a cross-platform version that can be used on a Windows computer to develop an application to be run on both Windows and Linux based systems. The DV SDK library does not currently support the use of DV-4 devices. The DV SDK toolkit can be used to: [A] Connect to a DV device (analog or digital). [B] Start/Stop capturing images from the DV device. [C] Grab the active image from the DV device. [D] Generate a bitmap representation of the active image. [E] Get properties of the DV device. [F] Start/Stop capturing images from a file. [G] Grab the active image from a file. [H] Generate a bitmap representation of the active image. [I] Get properties of a file. [J] Execute the pre-defined actions such as using a monochrome camera, as well as setting the image capture frequency. The DV SDK Library: The DV SDK Library is a C library that gives developers the capability to capture still images or video and to set the capture parameters such as frame rate, frame size, etc. The DV SDK Library consists of three components: the DV SDK library (DvLib) The DV SDK library provides the functionality to: [A] Query the DV device's characteristics [B] Perform video or still image capture [C] Generate a bitmap of the captured image The DV SDK library is primarily accessed by the DV SDK

#### **What's New in the Video Grabber Library?**

What is new in this release: New features in this release are some bugs fixed, and some tests added. What is new in 4.0.7: • The Function "GrabberOpen( )" has been removed in this release because it is used in "Grabber.vhd". What is new in 4.0.6: • Now it is support to do some special operation for the preview window. • The "MessageText" of CaptureStart has changed. • The grabber can not work in non-image-capturing mode. • The "Grabber.vhd" is not support to play the video in the background. What is new in 4.0.4: • Fixed a bug about the callback function error. • Added a new feature for the callback function. What is new in 4.0.3: • Now it is support to show the preview in the grabber window. • The test for the calling interface functions are modified. • The "Grabber.vhd" is renamed to "Grabber.h", and the Class "GrabberControl" is renamed to "GrabberControl.h". • Fixed some bug in documentation. What is new in 4.0.1: • Fixed some bugs. • Added a new feature for the Class "GrabberControl". What is new in 4.0: • Added a new function for CaptureStart, namely "CaptureStart()". • Added a new function for DoCapture, namely "DoCapture()". • Added a new callback function, namely "GrabberVideoCallback()". • Added a new flag for Class "GrabberControl", namely "DoGrabber". • Improved the interface for the Class "GrabberControl". • Improved the interface for the Class "Grabber". • Improved the interface for Class "GrabberControl". • Improved the documentation for Class "GrabberControl". • Improved the documentation for Class "Grabber". • Changed the user interface in Class "GrabberControl". What is new in 3.4.1: • Fixed a bug that "GrabberStop()" does not work. What is new in 3.4.0: • Added a new feature for class "GrabberControl". • Added a new callback function for class "GrabberControl". • Improved the user interface in class "GrabberControl". • Improved the documentation for class "GrabberControl". • Fixed a bug in constructor of class "Grabber". What is new in 3.3.1: • Added a new feature for class "Grabber". • Added a new callback function for class "Grabber". • Added

## **System Requirements For Video Grabber Library:**

CPU: Intel® Pentium™ Core™ i5-6500 @ 3.20GHz RAM: 16 GB OS: Windows 7/8.1 Storage: 300 MB Mouse How to Install the Launcher. Click the Download button below, and select a mirror to save the file. Install the Launcher to your computer. Double-click the downloaded file to install the Launcher, and launch it to finish the installation. Download the Launcher. Click the Download button below, and select a mirror to save

[https://rackingpro.com/wp-content/uploads/2022/06/CLTools\\_4Win.pdf](https://rackingpro.com/wp-content/uploads/2022/06/CLTools_4Win.pdf) <https://www.eeimi.com/wp-content/uploads/2022/06/1654534727-5bd854c260b49b0.pdf> <http://www.xn--1mq674hzcau92k.com/archives/454/> <http://buymecoffee.co/?p=3069> <http://www.petrotec-int.com/wp-content/uploads/2022/06/ShowDesktopOneMonitor.pdf> <https://inivoper1971.wixsite.com/unresotou/post/avi-fixed-crack-incl-product-key> <https://aposhop-online.de/2022/06/06/carry-it-easy-crack-license-key-full-for-windows/> <http://stashglobalent.com/?p=25953> <https://efekt-metal.pl/witaj-swiecie/> <https://www.hartopiano.com/wp-content/uploads/2022/06/barnrhi.pdf>